# **《PROSCEND**

# **M331 Industrial Cellular Router Quick Installation Guide Version: 1.01**

# **Install the SIM Card**

- **STEP 1:** Before inserting or removing the SIM card, ensure that the power has been turned off, or the power connector has been removed from the M331 Cellular Router.
- **STEP 2:** Using a screwdriver to remove the metal protective cover first, insert the SIM card into the card slots. The cut-off edge of the SIM card on upper SIM slot 1 (lower SIM slot 2) is to the left (right).
- **STEP 3:** Push the SIM card and lightly press it to lock into the slot.
- **STEP 4:** Remove the SIM card, lightly press it and it will pop out of the slot.

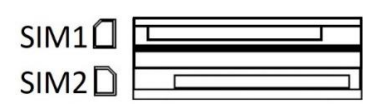

**NOTE:** 

- Please use the industrial SIM card operating from -40°C to +105°C to ensure proper cellular router operation.
- SIM loose contacts: adding a layer of tape behind the SIM might increase contact pressure for better attachment.

#### **LED Indicators**

The following table explains the LED indicators on the front panel.

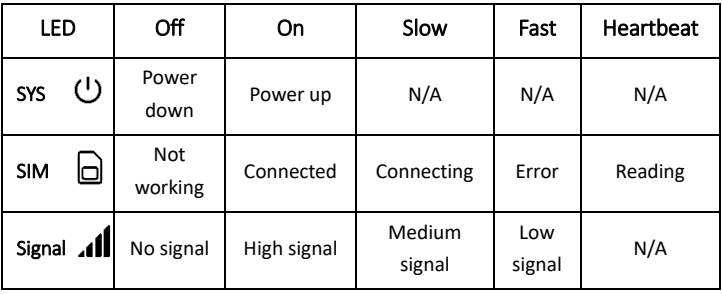

#### **Reset Button**

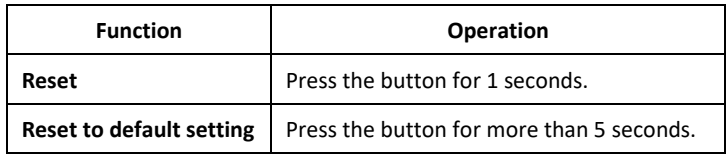

### **Connecting I/O Ports**

There are four terminals on the terminal block with two terminals used for digital input and two terminals used for digital output.

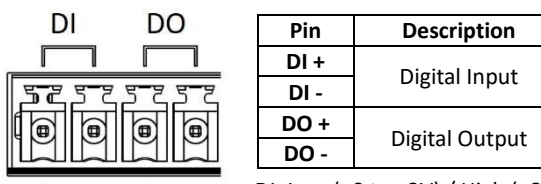

DI: Low (+0 to +3V) / High (+8 to +40V) DO: Open Collect (maximum 30V/300mA)

#### **LED Indicators of Ethernet Port**

There are two LED indicators for each of three LAN ports and one WAN port.

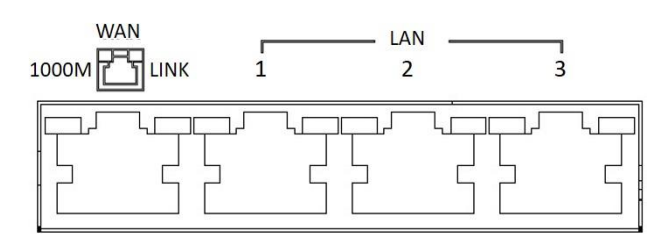

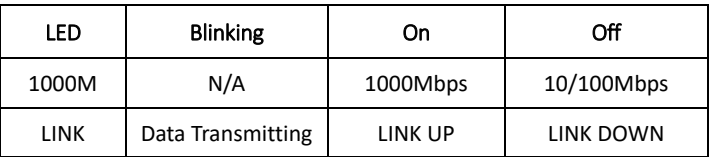

#### **RS-232 and RS-485 pinouts**

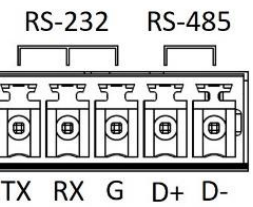

#### **NOTE:**

RS-232 and RS-485 share the common ground pin "G".

#### **RS-232**

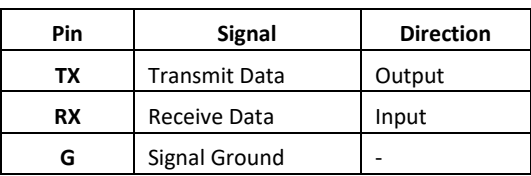

**RS-485**

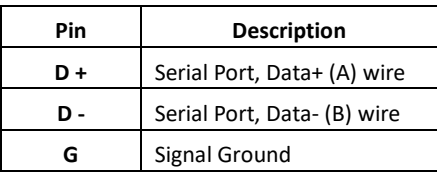

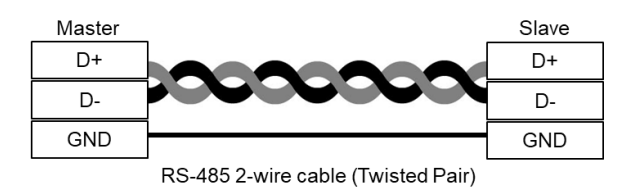

# PROSCEN

# **Connecting the Power Supply**

Powering the M331 Cellular Router is by either a terminal block or a DC jack.

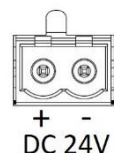

One terminal block is on the front panel.

The power input voltage range is  $8 \approx 26$  VDC.

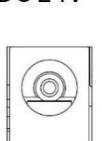

 $DC-IN$ 

One DC Jack is on the front panel.

The power input voltage is 12 VDC.

### **Antenna Installation**

Three SMA connectors placed on the left panel are for connecting to

external LTE and GPS antennas.

- **MAIN: for LTE Transmit and Receive**
- AUX: for optional LTE Receive for better downstream speed
- GPS: for GPS

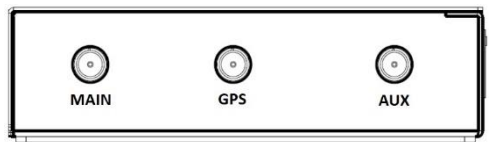

### **DIN-rail Mounting**

**STEP 1:** Use the screws to install the DIN-rail kit to attach at the rear side

of the device.

#### **NOTE:**

Three screw types are flat head M3 x 5 mm.

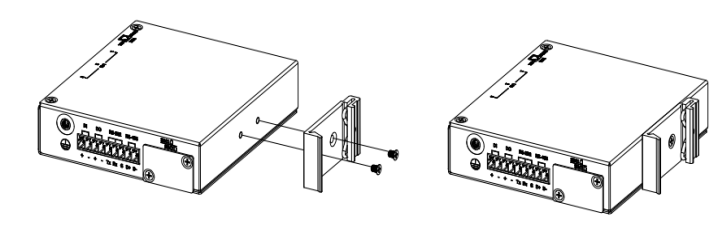

**STEP 2: Hook the unit onto the DIN-rail.** 

**STEP 3:** Push the bottom of the unit towards the DIN-rail until it locks in place.

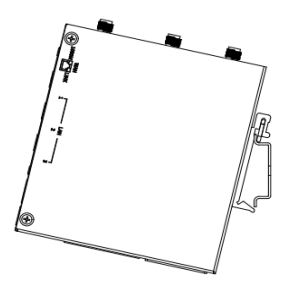

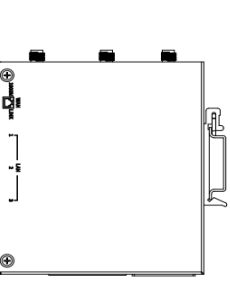

## **Wall Mounting**

**STEP 1:** At the bottom side of the device, use two screws to install each bracket.

**NOTE:** 

- Each screw type is flat head M3 x 4 mm.
- **STEP 2:** Use the screws to attach the bracket of the device for wall mounting.

#### **NOTE:**

 These screws are not included in the package. The head of each screw is less than 7 mm in diameter, the shaft is less than 3 mm in diameter, and the length is less than 10 mm in diameter.

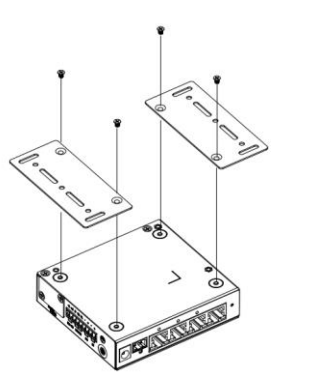

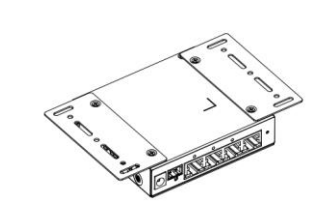

# **Setup**

#### **(1) Access the Web Configurator**

**a.** Type the default URL **http://192.168.1.1** in your web browser. **b.** In the login page, enter the default username **root** and the default password **2wsx#EDC** and then click the **Login** button.

### **(2) Change Password**

Go to the **Management -> Administration** and enter the desired **New Password** and then scroll down the page and click the **Apply** button.

# **NOTE**

Please scan below QR Code to download online resources. Download link[: https://www.proscend.com/en/product/M331.html](https://www.proscend.com/en/product/M331.html)

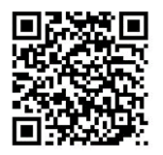

M331